### Register your product and get support at www.philips.com/welcome

## **PicoPix**

PPX3407 PPX3410

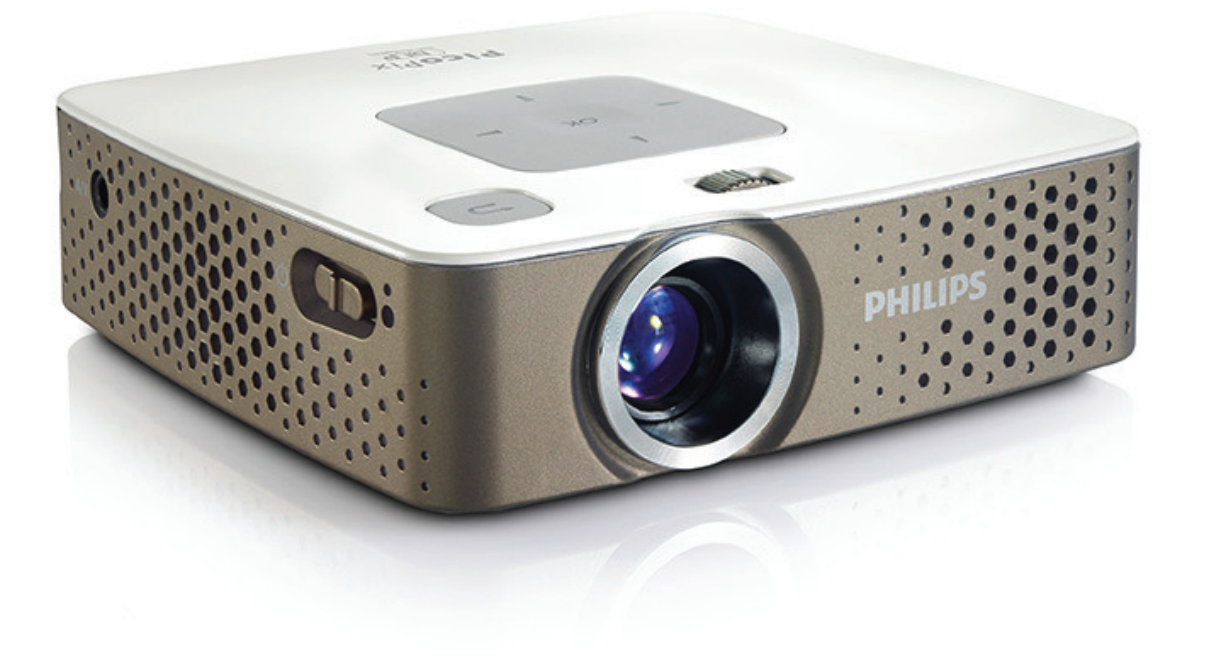

PT Manual de Instruções

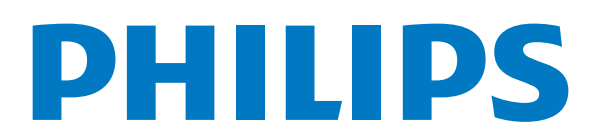

# **Índice**

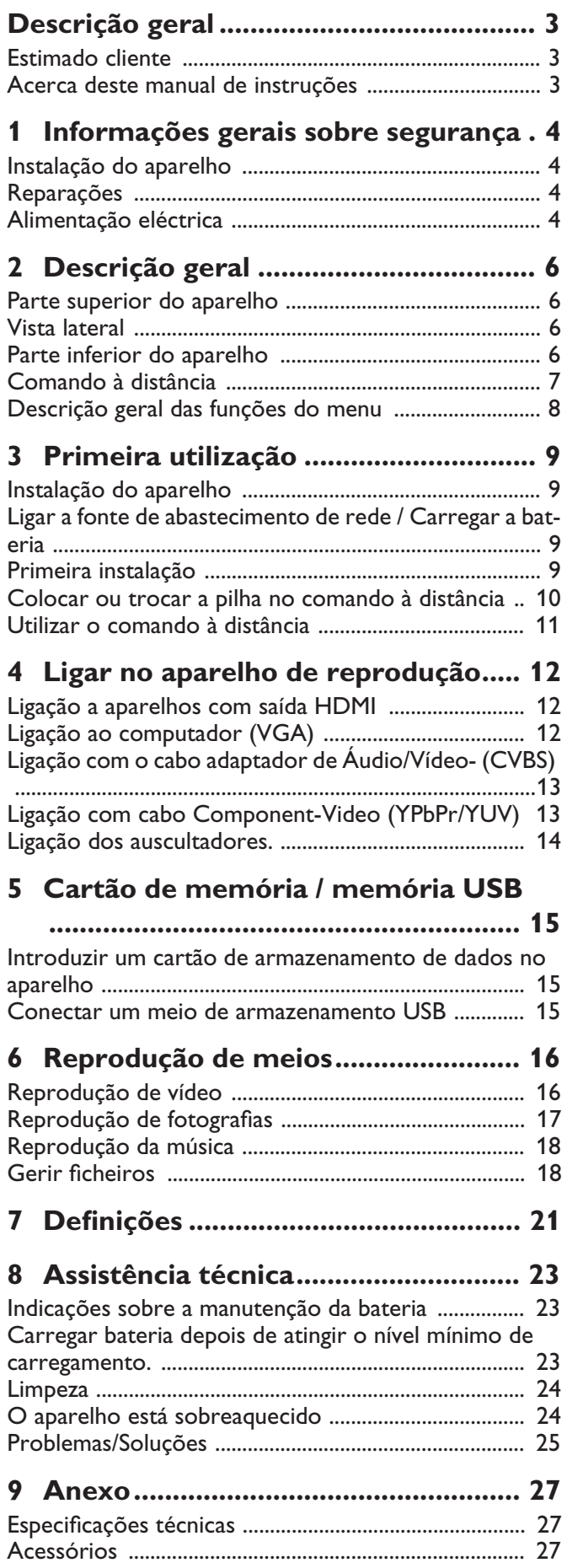

## **Descrição geral**

### **Estimado cliente**

Muito obrigado por ter adquirido o nosso projector de bolso.

Esperamos que o seu novo aparelho com as suas múltiplas funções satisfaça plenamente as suas expectativas!

### **Acerca deste manual de instruções**

Com o guia de instalação fácil incluído nas páginas que se seguem, poderá colocar o aparelho em funcionamento com toda a simplicidade e rapidez. Nos capítulos seguintes deste manual de instruções encontrará descrições mais detalhadas.

Leia atentamente este manual de instruções. Tenha principalmente em atenção as informações de segurança, a fim de assegurar um funcionamento sem problemas do seu aparelho. O fabricante declina toda e qualquer responsabilidade no caso do não cumprimento destas instruções.

### **Símbolos utilizados**

### *Indicação*

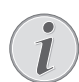

### **Conselhos e truques**

As sugestões identificadas com este símbolo ajudam-no a utilizar o aparelho de uma forma mais simples e eficaz.

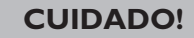

### **Danos no aparelho ou perda de dados!**

Este símbolo chama a atenção para a eventualidade de danos no aparelho e perda de dados. O manuseamento incorrecto pode causar danos.

### **PERIGO!**

### **Perigo para as pessoas!**

Este símbolo chama a atenção para riscos para pessoas. O manuseamento incorrecto pode provocar ferimentos corporais ou danos.

## **1 Informações gerais sobre segurança**

Nunca ajuste quaisquer definições nem introduza quaisquer alterações que não sejam indicadas neste manual de instruções. O manuseamento incorrecto pode provocar ferimentos corporais ou danos, danos no aparelho ou a perda de dados. Respeite todas as advertências e notas de segurança indicadas.

### **Instalação do aparelho**

Este aparelho é indicado unicamente para um uso interior. Coloque o aparelho de forma a ficar seguro e estável, sobre uma superfície plana. Assente os cabos de modo a impedir que alguém possa tropeçar neles e se possa magoar e também de modo a impedir que o aparelho possa sofrer quaisquer danos.

Nunca instale o aparelho em espaços húmidos. Nunca toque na ficha de rede ou na ligação de rede com as mãos húmidas.

O aparelho tem de ter uma ventilação adequada e não pode ser coberto. Nunca instale o aparelho em armários ou contentores fechados.

Nunca o coloque sobre bases macias, tais como mantas ou tapetes e não cubra as ranhuras de ventilação. Existe o perigo de sobreaquecimento do aparelho e, consequentemente, de incêndio.

Proteja o aparelho contra a exposição directa aos raios solares, calor, grandes variações de temperatura e humidade. Nunca instale o aparelho próximo de aparelhos de elementos de aquecimento ou de instalações de ar condicionado. Tenha em atenção as indicações relativas à temperatura e à humidade do ar incluídas nas especificações técnicas.

Se o produto funcionar durante longos períodos de tempo, a sua superfície sobreaquece e surgirá um símbolo de advertência na projecção. O aparelho passa de maneira automática para o modo de stand-by quando sobreaquece. Você pode reiniciar a projecção depois de o aparelho ter arrefecido, carregando em qualquer tecla.

Nunca deixe entrar líquidos no aparelho. Se tiverem entrado líquidos ou corpos estranhos no aparelho, desligue-o e mande verificá-lo por um centro de assistência técnica.

Manipule sempre o aparelho com cuidado. Evite tocar na lente da objectiva. Nunca coloque objectos pesados ou pontiagudos em cima do aparelho ou do cabo de alimentação.

Se o aparelho registar um aquecimento excessivo ou se sair fumo deste, desligue-o imediatamente e remova-o da tomada de alimentação. Mande verificar o aparelho por um centro de assistência técnica. Manter o aparelho afastado de chamas abertas a fim de evitar a propagação de incêndios.

Sob as seguintes condições pode ocorrer uma condensação da humidade no interior do aparelho que provoca avarias:

· se o aparelho for transportado de um local frio para um local quente;

- · após o aquecimento de um local quente;
- · durante a colocação num local húmido.

Proceda da forma que se segue, para evitar a condensação da humidade:

- **1** Feche o aparelho num saco de plástico, antes de o levar para um outro local, de forma a adaptá-lo às condições do compartimento.
- **2** Aguarde até duas horas antes de tirar o aparelho do saco de plástico.

O aparelho não deve ser utilizado num ambiente sujeito a muito pó. As partículas de pó e outros corpos estranhos podem danificar o aparelho.

Não sujeite o aparelho a vibrações extremas. Os componentes internos podem ser danificados.

Nunca permita que as crianças mexam no aparelho sem a supervisão de um adulto. Manter as películas da embalagem afastadas das crianças.

### **Reparações**

Nunca proceda a trabalhos de reparação no aparelho. Uma manutenção incorrecta pode causar lesões nas pessoas ou danos no aparelho. Mande sempre reparar o aparelho por um centro de assistência técnica autorizado.

Não remova a placa de características do aparelho, caso contrário a garantia perde a validade.

### **Alimentação eléctrica**

Utilize apenas o adaptador fornecido (vide o capítulo Anexo / Especificações técnicas). Certifique-se de que a tensão de rede da fonte de alimentação coincide com a tensão da rede eléctrica disponível no local onde o aparelho vai ser instalado. Este aparelho é compatível com a voltagem indicada no mesmo.

A capacidade da bateria reduz-se com o decorrer do tempo. Se o aparelho funcionar apenas com a fonte de alimentação, a bateria está avariada. Contacte um centro de assistência técnica autorizado para substituir a bateria.

Não tente substituir a bateria. Um manuseamento errado da bateria ou a utilização de um tipo de bateria errada pode causar ferimentos ou danos no aparelho.

#### **PERIGO!**

**Risco de explosão se a pilha for substituída por outra de tipo incorrecto**

Substitua a bateria exclusivamente por outra bateria idêntica ou de tipo equivalente.

#### **Existirá o risco de explosão se for utilizado um tipo de bateria inadequado.**

Desligue o aparelho no interruptor para ligar/desligar antes de tirar a fonte de alimentação da tomada.

Desligue o aparelho e desconecte-o da corrente de alimentação antes de limpar a superfície. Utilize um pano macio e que não largue pêlo. Nunca utilize produtos de limpeza líquidos, gasosos ou facilmente inflamáveis (sprays, produtos abrasivos, polimentos, álcool). Não deve entrar qualquer humidade no interior do aparelho.

### **PERIGO!**

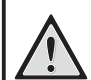

### **LED de alta capacidade**

Este aparelho está equipado com um LED (Light Emitting Diode) de alta capacidade que emite uma luz muito clara. Nunca olhe directamente para a objectiva do projector. Caso o faça, poderão aparecer irritações nos olhos ou mesmo danos.

### **PERIGO!**

#### **Risco de danos nos ouvidos!**

Não utilize o aparelho durante longos períodos com volume alto -especialmente se utilizar auscultadores. Caso contrário, podem ser causados danos.

## **2 Descrição geral**

### **Parte superior do aparelho**

(1) - Roda de ajuste da nitidez da imagem.

### *Indicação*

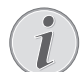

Lembre que a distância com a superfície de projecção deve medir pelo menos 0,5 metros e 5 metros no máximo. Fora deste intervalo de distâncias do Pocket Projector já não será possível obter uma imagem nítida. Por isso, não gire a roda de regulação com força a fim de evitar danos na objectiva.

 $(2) \bigoplus$  - Voltar um passo no menu, voltar um nível / interromper funções

- Tecla de navegação / Tecla de **OK** (3)

 $(x)$  - Confirmar / começar, interromper a reprodução do vídeo / música ou apresentação de diapositivos.

 $\left(\frac{A}{v}\right)$  - Navegar / seleccionar o título anterior, seguinte com a reprodução de imagens desabilitada.

 $\mathcal{A}/\mathcal{A}$  - Navegação / durante a reprodução de música: Ajustar o volume / Busca de imagens atrás, adiante durante a reprodução de um vídeo

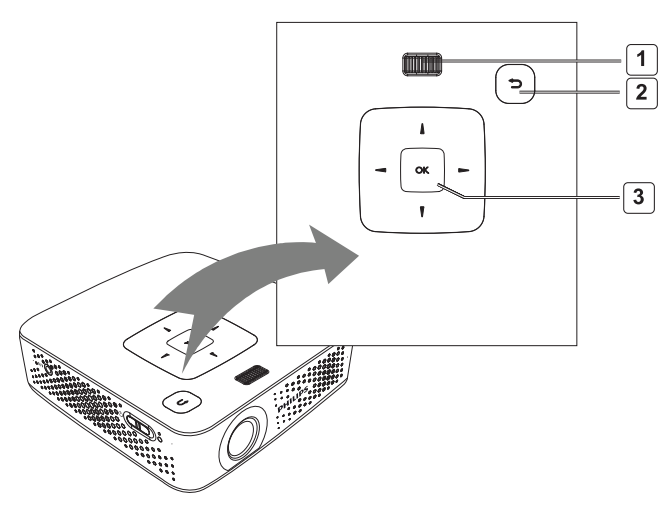

### **Vista lateral**

(1) ON/OFF - Tecla de ligação / desligação

(2) - Controlo do estado da bateria

Vermelho: A bateria está a carregar.

Verde: A bateria parou de carregar.

Vermelho/Verde a piscar: A capacidade da bateria está fraca ou parou de carregar devido à protecção da temperatura.

 $(3)$  - Receptor do sinal do telecomando

 $(4)$   $\bigcap$  - Saída áudio - Ligação de auscultadores ou ligação a altifalantes externos

(5) **HDMI/YPbPr/VGA** - Ligação de um aparelho reprodutor com saída HDMI/YPbPr/VGA através de um cabo adaptador

(6) SD/MMC - Ranhura para cartão de memória (SD/ SDHC/SDXC/MMC)

(7) **Mini USB** - Ligação para um computador (troca de dados)

 $(8)$  DC IN - Ligação fonte de alimentação de rede

(9) **A/V** – Ligação para um dispositivo de reprodução com uma saída A/V(CVBS) através de um cabo adaptador

(10) **USB** – Ligação para um dispositivo de armazenamento USB

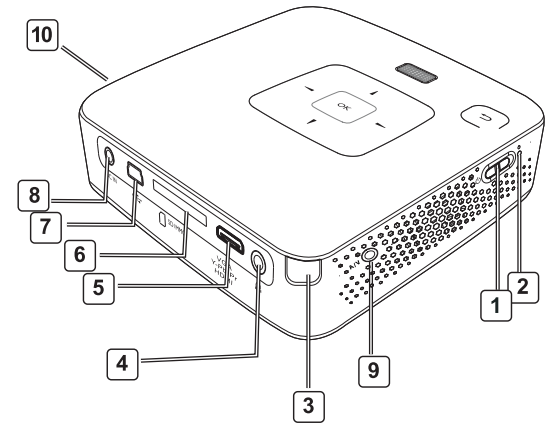

### **Parte inferior do aparelho**

- (I) rosca do tripé
- (2) Conector de Pico Station
- (3) Entrada de ligação de Pico Station

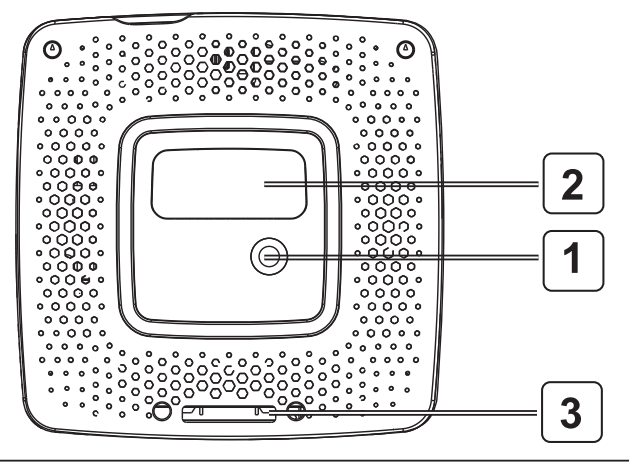

### **Comando à distância**

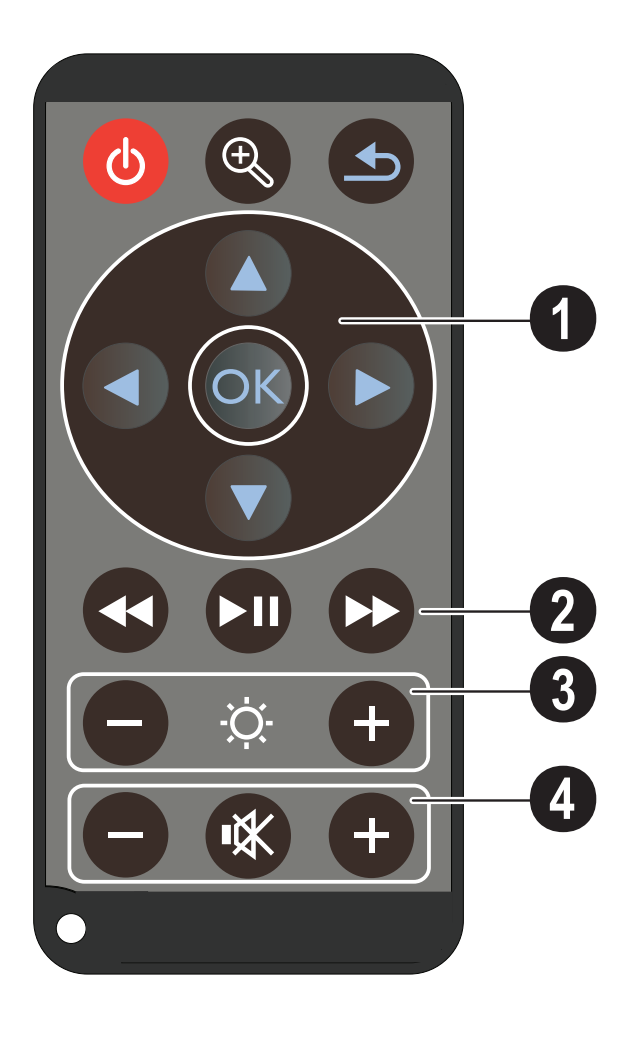

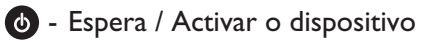

 $\odot$  - Aumentar a imagem fixa. Depois, fazer rodar no interior da imagem com as teclas de navegação  $(\bigtriangleup)/\bigtriangledown$ ,  $\bigcirc$ / $\bigcirc$ )

 $\bigodot$  - Um passo atrás no menu, um nível atrás / interromper funções

### **teclas de navegação** (1)

 $(x)$  - Confirmar selecção

 $(A)(\widehat{\mathbf{y}},\widehat{\mathbf{q}})(\widehat{\mathbf{p}})$  - Teclas de navegação / navegar no interior do menu / alterar ajustes

 $\mathbf{A}$ / $(\mathbf{\nabla})$  - Alterar ajustes / seleccionar o título anterior, seguinte durante a reprodução de música

À/Á - Adaptar o volume durante a reprodução de música / busca de imagens anteriores, seguintes durante a reprodução do vídeo

### **Teclas de reprodução** (2)

- durante a reprodução de vídeo procurar imagem para trás

 $(\blacktriangleright\mathbb{I})$  - Iniciar / parar reprodução

- durante a reprodução de vídeo procurar imagem para a frente

### **Teclas de luminosidade** (3)

 $\Theta \circ \Theta$  - Diminuir / aumentar a luminosidade

### **Teclas do volume** (4)

- $\Theta$  Diminuir volume
- ( $\mathscr{R}$ ) Desligar o tom
- $\left(\frac{1}{\epsilon}\right)$  Aumentar o volume

### **Descrição geral das funções do menu**

- **1** Após a ligação do aparelho surge o menu principal.
- 2 Seleccione com as teclas de navegação  $A/\nabla$ ,  $A$ Á o menu pretendido.
- **3** Confirme com  $(\infty)$ .
- **4** Ao premir várias vezes na tecla (b) volta para o menu principal.

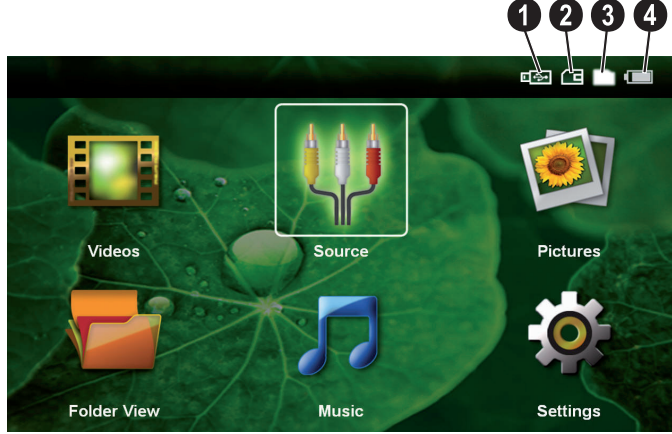

Vídeos - Seleccione os ficheiros para a reprodução de vídeos.

*Origem* - Passar para a entrada externa de vídeo **HDMI, AV, COMPONENT OU VGA** 

*Imagens* - Escolher ficheiros para a apresentação de diapositivos

Vista de pastas - Escolher ficheiros para a reprodução Copiar ou eliminar ficheiros. (Marcação dos ficheiros com  $(\triangleright)$  e confirmação com  $(\triangleright)$ 

*Música* - Escolher ficheiros para a reprodução de música

Configurações - Realizar os ajustes do aparelho e para a reprodução

### **Símbolos no menu principal**

O local da memória seleccionado surge marcado a branco.

- memória USB
- Cartão
- Memória interna

– estado de carregamento da bateria incorporada. Este símbolo pisca a vermelho quando for necessário carregar a bateria. Se a fonte de alimentação estiver ligada é exibido o símbolo.

## **3 Primeira utilização**

### **Instalação do aparelho**

O aparelho pode ser colocado sobre uma mesa diante da superfície de projecção; não é necessário dirigi-lo de forma inclinada com relação ao ecrã. O aparelho corrige a distorção pela projecção inclinada.

Há um tripé disponível quando se quiser colocar o aparelho a uma altura maior (Pico Tripod / 253521272).

### **Ligar a fonte de abastecimento de rede / Carregar a bateria**

### **CUIDADO!**

### **Tensão de rede no local de instalação!**

Certique-se de que a tensão de rede da fonte de alimentação coincide com a tensão da rede eléctrica disponível no local onde o aparelho vai ser instalado.

- **1** Ligue a ficha pequena da fonte de alimentação à ligação existente na parte de trás do aparelho.
- **2** Insira a fonte de alimentação na porta.
- **3** Durante a carga, a luz de controlo no lado do aparelho iluminar-se-á a vermelho. Quando a bateria estiver totalmente carregada, acende-se a verde.
- **4** Carregue a bateria antes da primeira utilização durante, pelo menos, 3 horas. Dessa forma, é possível prolongar a vida útil da bateria.

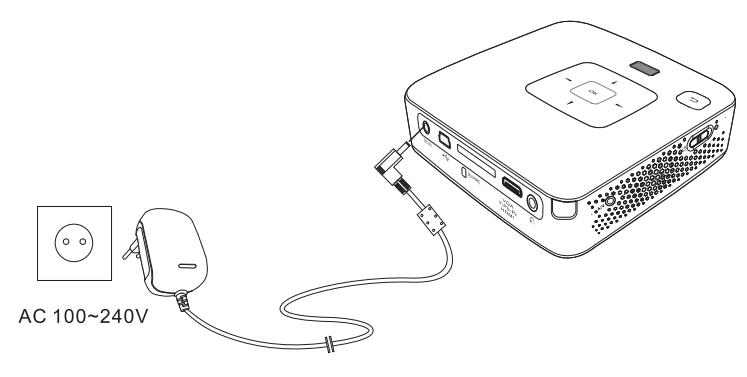

### **Primeira instalação**

- **1** Desligue o aparelho no interruptor para ligar/desligar na parte lateral.
- **2** Dirija o aparelho para uma superfície de projecção ou parede. Lembre que a distância com a superfície de projecção deve medir pelo menos 0,5 metros e 5 metros no máximo. Certifique-se de que o projector esteja firmemente apoiado.
- **3** Ajuste a nitidez com a roda de regulação na parte superior.
- **4** Seleccione com as teclas de navegação  $\left(\frac{A}{v}\right)$  o idioma de menu pretendido.
- **5** Confirme com  $(X)$ .

### *Indicação*

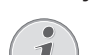

#### **Em vez da selecção do idioma surge o menu principal**

O aparelho já foi instalado. Para alterar o idioma do menu proceda da seguinte forma:

- **1** Seleccione os *Configurações* com as teclas de navegação.
- **2** Confirme com  $(x)$ .
- **3** Seleccione o **Idioma** com  $(A)/(\nabla)$ .
- **4** Confirme com  $(\infty)$ .
- **5** Seleccione o idioma pretendido com  $(A)$  $\mathbf{(\nabla)}$ .
- **6** Confirme com  $(\infty)$ .
- **7** Prima  $\left( \triangle \right)$  para terminar.

### **Colocar ou trocar a pilha no comando à distância**

### **PERIGO!**

**Risco de explosão se a pilha for substituída por outra de tipo incorrecto**

Utilize exclusivamente o tipo de bateria CR 2025.

**Se for utilizado um tipo de bateria inadequado, existirá risco de explosão.**.

**1** Retire o compartimento das pilhas do comando abrindo a tampa  $(①)$  e puxando do compartimento das pilhas  $(2)$ .

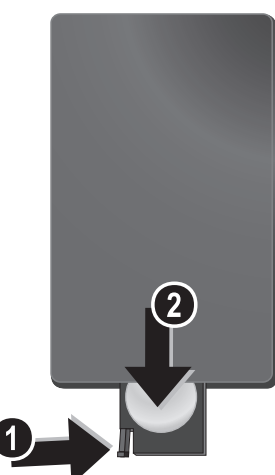

**2** Coloque a pilha nova no respectivo compartimento, de modo que os pólos positivos e negativos fiquem nas posições indicadas no desenho inscrito na parte traseira do comando à distância. Certique-se de que as polaridades estão correctamente alinhadas!

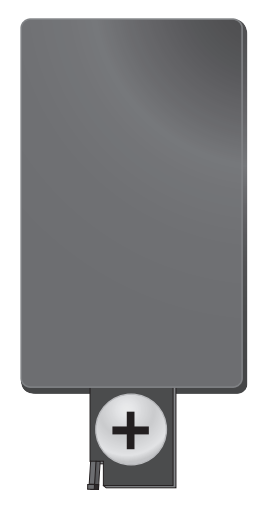

**3** Empurre o compartimento das pilhas para o comando à distância até o dispositivo de bloqueio encaixar.

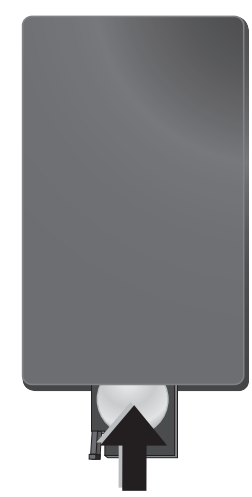

### *Indicação*

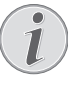

Normalmente, as pilhas terão uma duração de um ano. Se o comando à distância não funcionar, substitua as pilhas. Se não utilizar o aparelho durante um longo período de tempo, retire as pilhas. Desta forma, elas não derramam, evitando danos no comando à distância.

As pilhas utilizadas devem ser eliminadas de acordo com as disposições de reciclagem locais.

### **Utilizar o comando à distância**

 $\sqrt{1}$ 

Aponte o comando à distância para o sensor existente no painel traseiro do aparelho. Os limites de funcionamento são um ângulo de 60 graus e uma distância de 5 metros. Ao usar o comando à distância não deverá haver nenhum obstáculo entre este e o sensor.

#### **CUIDADO!**

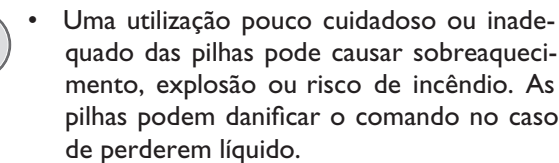

- r Não exponha o comando aos raios directos do sol.
- r Evite deformar as pilhas, descompô-las ou recarregá-las.
- Evite as chamas e a água.
- r Substitua imediatamente as pilhas descarregadas.
- r Retire as pilhas do comando se não o vai utilizar durante períodos prolongados de tempo.

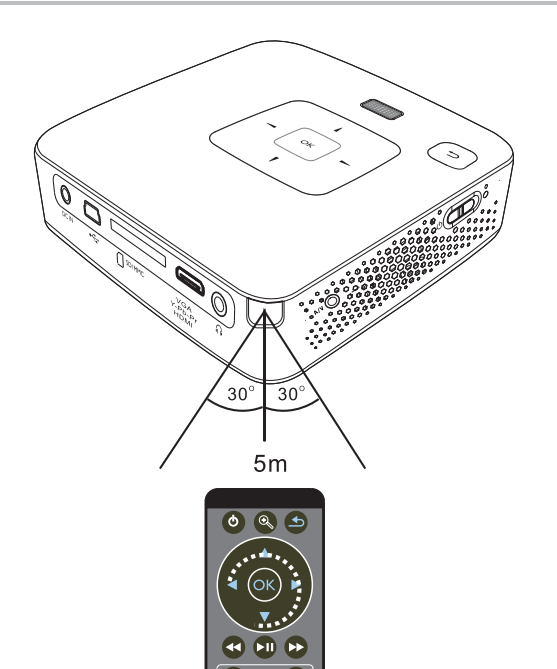

## **4 Ligar no aparelho de reprodução**

Para ligar o projector, utilize apenas o cabo de ligação fornecido ou qualquer cabo de ligação que possua.

### **Cabo de ligação fornecido**

Cabo Mini-USB para USB Cabo HDMI para mini-HDMI (incluído no PPX3410)

### **Cabo de ligação fornecido como acessório**

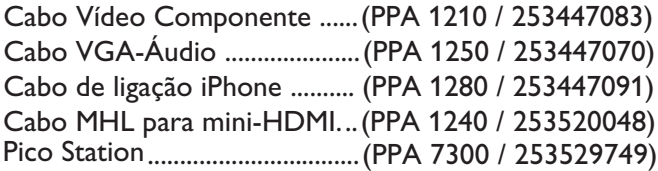

### **Ligação a aparelhos com saída HDMI**

Utilize o HDMI num cabo HDMI Míni para ligar o projector a um PC de escritório ou portátil.

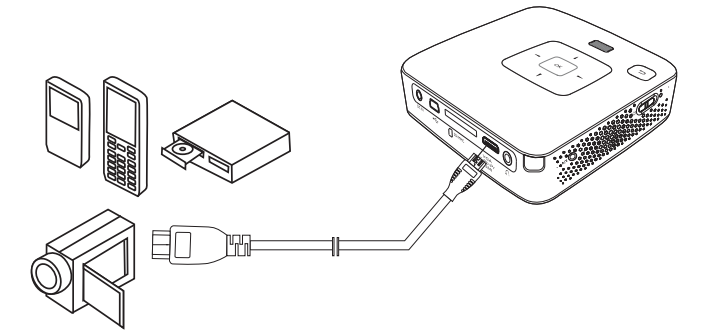

- **1** Seleccione > *Origem* dentro do *menu* e altere o *HDMI*.
- **2** Ligue o cabo ao conector **HDMI** do projector.
- **3** Ligue o cabo ao conector HDMI Míni do aparelho reprodutor.

### **Ligação ao computador (VGA)**

### *Indicação*

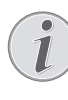

Muitos PCs portáteis não activam de maneira automática a saída externa de vídeo quando esteja ligado um segundo display - como p. ex. um projector. Consulte no manual do seu PC portátil como activar a saída externa de vídeo.

Utilize o cabo VGA-Áudio (não incluído) para ligar o projector a um PC de escritório, um PC portátil ou alguns PDAs. O projector suporta as seguintes resoluções: VGA/SVGA/XGA. Para os melhores resultados ajuste a resolução do computador para SVGA (800x600).

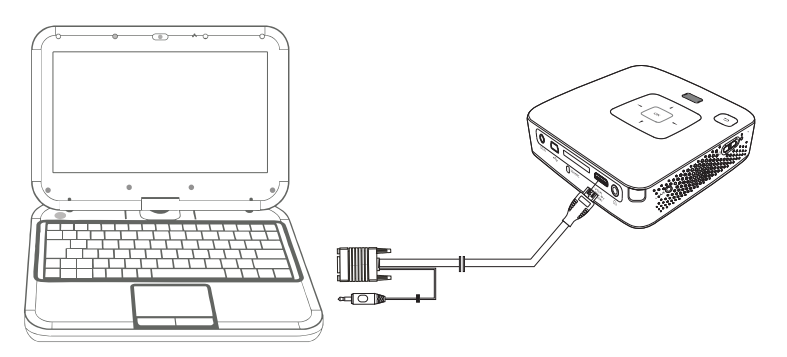

- **1** Ligue o cabo VGA-Áudio ao conector **VGA** do projector.
- 2 Ligue a ficha VGA ao conector do HDMI Míni do computador e as cavilhas ao conector de saída de áudio do computador.
- **3** Ajuste a resolução do computador em conformidade e ligue o sinal VGA como no caso de um ecrã externo. São suportadas as seguintes resoluções:

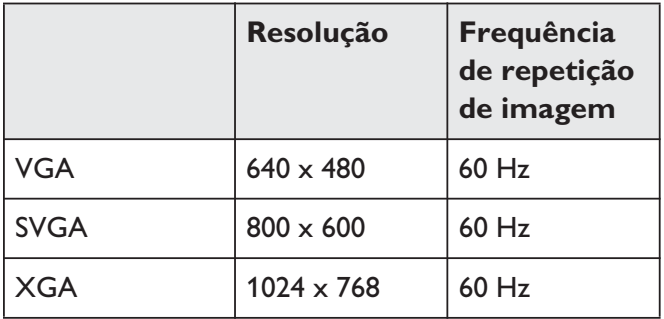

### *Indicação*

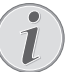

### **Resolução do ecrã**

Você obterá o melhor resultado com a resolução 800 × 600 (60Hz).

**4** Seleccione no *Menu* > *Origem* e passe para *VGA*.

### **Ligação com o cabo adaptador de Áudio/Vídeo- (CVBS)**

Utilize o cabo adaptador de áudio / vídeo (Cabo A/V) do projector para ligar câmaras, reprodutores DVD ou câmaras digitais. As tomadas destes aparelhos possuem as cores amarela (vídeo), vermelho (áudio do lado direito) e branco (áudio do lado esquerdo).

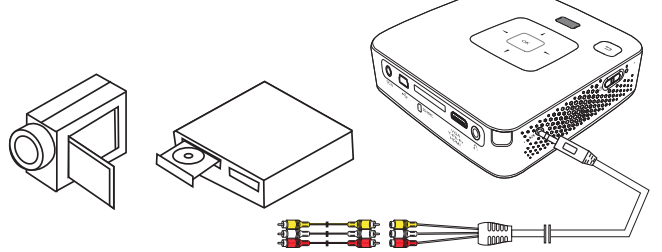

- 1 Ligue o cabo AV fornecido de fábrica ao conector AV do projector.
- **2** Una os conectores Áudio / Vídeo do aparelho de vídeo com a ajuda do cabo A/V do projector.
- **3** No *menu*, seleccione > *Origem* e altere para *AV*.

### **Ligar em aparelhos multimédia móveis**

Alguns aparelhos de vídeo (ex. o Pocket Multimedia Player) precisam de um cabo especial. Estes são fornecidos com o aparelho ou podem ser solicitados ao fabricante do aparelho multimédia. Tenha em atenção que talvez funcione apenas o cabo original do fabricante do aparelho.

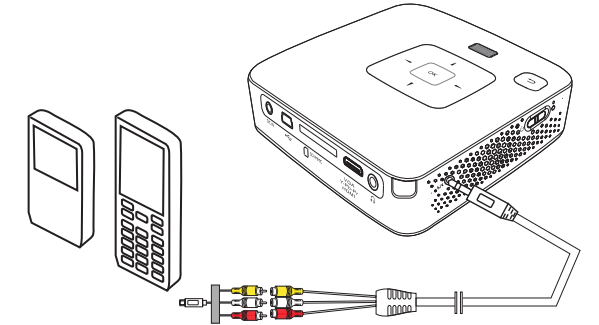

#### *Indicação*

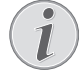

### **Mudar a saída do sinal do aparelho multimédia**

No manual de instruções do aparelho multimédia consulte a forma como mudar a saída do sinal nestas tomadas.

### **Ligação com cabo Component-Video (YPbPr/ YUV)**

Utilize este tipo de ligação para a melhor qualidade possível do ecrã. Este cabo é adquirido como acessório. As tomadas destes aparelhos possuem para o sinal de vídeo as cores verde(Y), azul (U/Pb), vermelho (V/Pr) e para o sinal de aúdio as cores vermelho (áudio do lado direito) e branco (áudio do lado esquerdo).

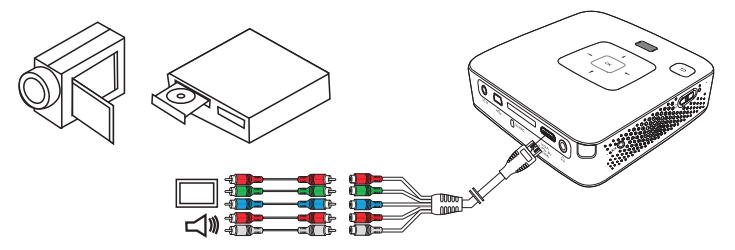

- **1** Conecte o cabo Componente Vídeo (opção de acessório) ao conector **HDMI** do projector.
- **2** Utilize as tomadas de cores correspondentes do aparelho de vídeo com um cabo Cinch Component disponível no mercado com o cabo de vídeo Component do projector.

#### *Indicação*

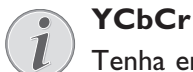

Tenha em conta que nalguns aparelhos as saídas **YPbPr** estão identificadas como **YCbCr**.

### *Indicação*

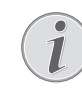

### **Duas fichas Cinch vermelhas**

Na ligação, tenha em atenção que existem no cabo duas fichas Cinch vermelhas. Uma ficha para o sinal de áudio direito e uma ficha para o sinal de vídeo V/Pr Component. Se estas duas fichas forem ligadas nas tomadas erradas, a imagem projectada surge a verde e o sinal de áudio do altifalante direito apresenta interferências.

**3** Seleccione no *Menu* > *Origem* e passe para *Componente*.

### **Ligar em aparelhos multimédia móveis**

Alguns aparelhos de vídeo (ex. o Pocket Multimedia Player) precisam de um cabo especial. Estes são fornecidos com o aparelho ou podem ser solicitados ao fabricante do aparelho multimédia. Tenha em atenção que talvez funcione apenas o cabo original do fabricante do aparelho.

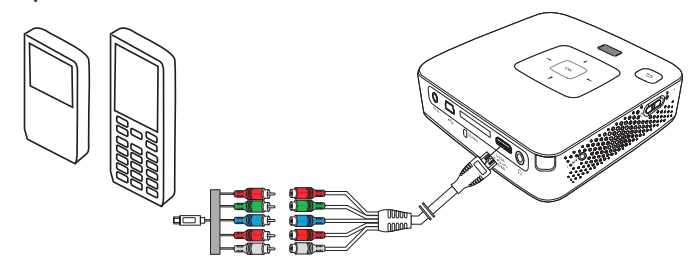

### *Indicação*

**Mudar a saída do sinal do aparelho multimédia**

No manual de instruções do aparelho multimédia consulte a forma como mudar a saída do sinal nestas tomadas. **PERIGO!**

### **Ligação dos auscultadores.**

- **1** Antes de ligar os auscultadores, baixe o volume do aparelho.
- **2** Ligue os auscultadores ao conector do projector. O altifalante do aparelho desactiva-se de forma automática ao ligar os auscultadores.

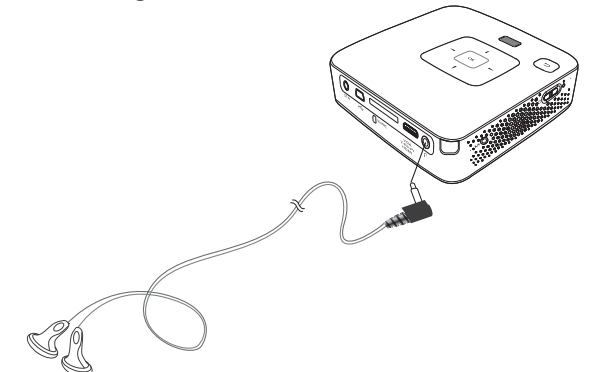

**3** Aumente gradualmente o volume dos auscultadores depois da ligação, até atingir um nível que lhe seja agradável.

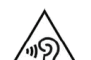

### **Risco de danos nos ouvidos!**

Não utilize o aparelho durante longos períodos com volume alto -especialmente se utilizar auscultadores. Caso contrário, podem ser causados danos. Antes de ligar os auscultadores, baixe o volume do aparelho. Aumente gradualmente o volume dos auscultadores depois da ligação, até atingir um nível que lhe seja agradável.

## **5 Cartão de memória / memória USB**

### **Introduzir um cartão de armazenamento de dados no aparelho**

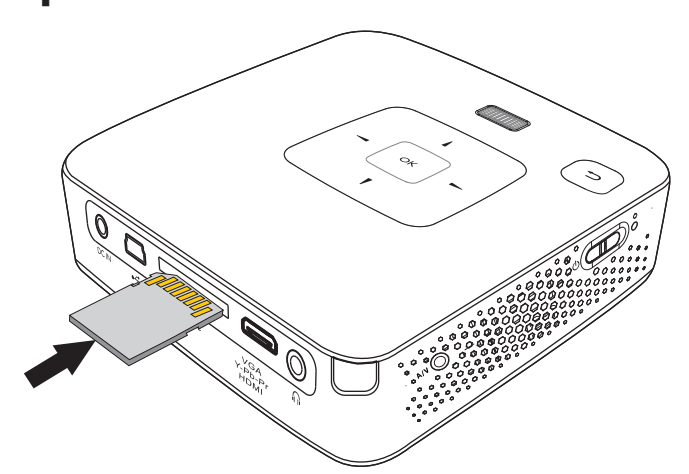

- **1** Introduza um cartão de memória com os contactos para cima na ranhura **SD/MMC** na parte posterior do aparelho. O seu projector aceita os seguintes cartões de memória: SD/SDHC/SDXC/MMC.
- 2 Introduza o cartão até que fique totalmente alojada no aparelho.

#### **PERIGO!**

#### **Introduzir um cartão de armazenamento de dados!**

Nunca retire o cartão de armazenamento de dados colocado, enquanto o aparelho estiver a acedê-lo. Se o fizer, os dados podem ficar corrompidos ou mesmo ser eliminados.

Para assegurar que não há qualquer acesso ao cartão de memória, no menu principal prima a tecla  $\bigoplus$  até estar seleccionado o símbolo da memória interna.

- **3** Para retirar o cartão de memória, carregue suavemente na mesma.
- **4** O cartão de memória é ejectado.

### **Conectar um meio de armazenamento USB**

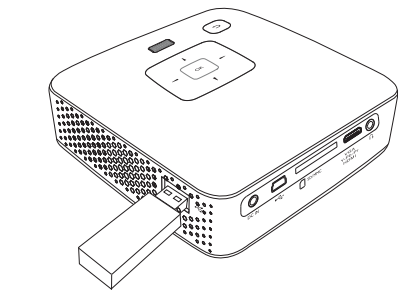

**1** Ligue o dispositivo de armazenamento USB directamente à entrada USB no lado esquerdo do aparelho.

## **6 Reprodução de meios**

### *Indicação*

**Teclas de direcção**

Todas as teclas representadas são as teclas do telecomando.

## **Reprodução de vídeo**

### **Reprodução de vídeo (Cartão USB/SD / Memória interna)**

- **1** Ligue o aparelho no interruptor para ligar/desligar na parte lateral.
- **2** Depois do ecrã de início, surge o menu principal.

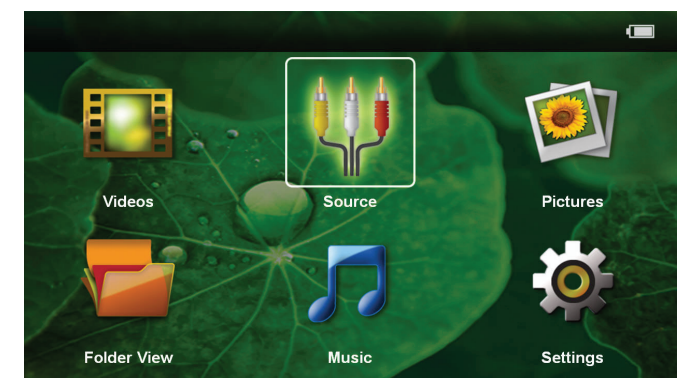

- **3** Seleccione os *vídeos* com as teclas de navegação.
- **4** Confirme com  $(X)$ .
- **5 Com o cartão de memória inserido ou com a memória USB:** Seleccione com  $\left(\frac{A}{v}\right)$  a memória interna, a memória USB ou o cartão de memória.
- **6** Confirme com  $(\alpha k)$
- **7** Seleccione com  $(\triangle) / (\triangledown)$  o ficheiro do vídeo que pretende reproduzir.

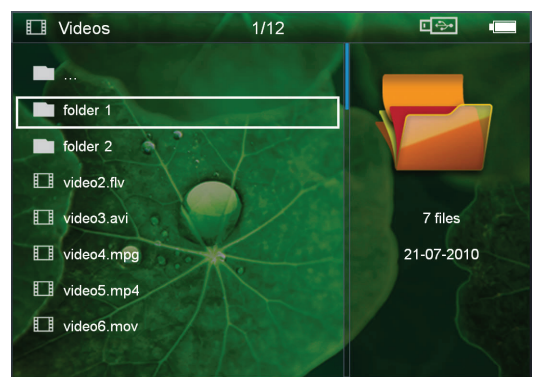

### *Indicação*

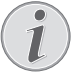

### **Indicação de ficheiros de vídeo**

Só são exibidos aqueles ficheiros de vídeo que conseguem ser reproduzidos pelo projector de bolso.

8 Carregue em <sup>(ok)</sup> para iniciar a reprodução.

- **9** Carregue em  $\textcircled{4}$  para parar a reprodução ou para voltar à vista geral.
- **10** Se premir novamente  $\textcircled{f}$  volta ao menu principal.

#### *Indicação*

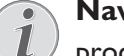

**Navegação durante a reprodução**

procura de imagens para trás / para a frente: Carregue em  $\left(\bigodot\right)/\left(\bigodot\right)$  no telecomando ou em  $\textcircled{4}/\textcircled{6}$  no aparelho.

Carregue em  $(\blacktriangleright\mathbb{I})$  para interromper ou para continuar a reprodução.

Durante a reprodução, poderá ajustar o volume com as teclas  $\bigoplus$ / $\bigoplus$  do telecomando. Carregue em  $\mathbb$ , ou várias vezes em  $\ominus$ , para desabilitar totalmente o som.

### **Formato de ficheiros**

Existem diferentes formatos de ficheiro como \*.mov, \*.avi, \*.m4v. Muitos deste formatos funcionam como Container (contentor) que recebem diferentes ficheiros de áudio e de vídeo codificados. Alguns exemplos de ficheiros de áudio/vídeo são MPEG-4, H.264, MP3, AAC. Para poder reproduzir estes ficheiros, eles terão de ser lidos pelo aparelho e os sinais de áudio/vídeo terão de ser descodificados.

Tenha em atenção que, apesar da existência de diferentes descodificadores de vídeo e áudio, alguns ficheiros poderão não ser reproduzidos.

### **Formatos de ficheiro suportados**

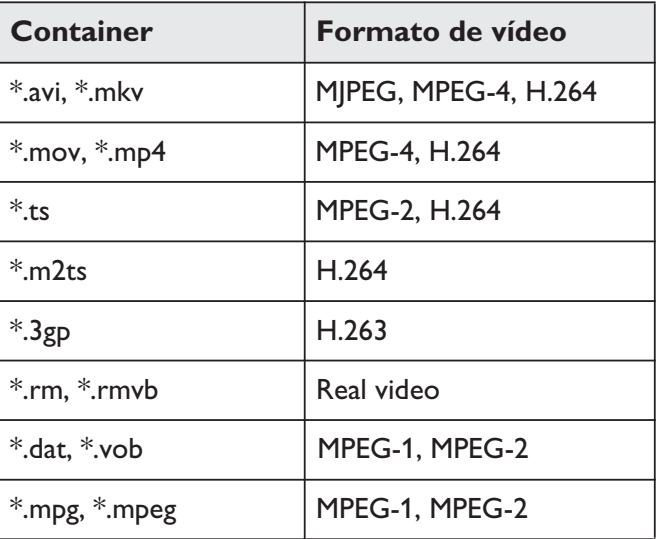

### **Reprodução do vídeo (conector Míni HDMI)**

- **1** Ligue a saída externa de Vídeo/Áudio do aparelho externo ao conector **HDMI** do Pocket Projector. Para isso, utilize o respectivo cabo e adaptador do cabo (vide também o capítulo Ligar no aparelho de reprodução, página 12).
- **2** No manual de instruções do aparelho externo consulte a forma de ligar a saída de vídeo. Na maioria dos menus correspondentes também é designada por "TV out" ou "Saída TV".
- **3** Comece a reprodução no aparelho externo.
- **4** Ajuste o volume com  $\bigoplus$ / $\bigoplus$ .

### **Alterar denições durante a reprodução**

- **1** Carregue nas teclas  $\left(\bigwedge$  ou  $\left(\nabla\right)\right)$ .
- **2** Seleccione com as teclas  $\bigcirc$  / $\bigcirc$  os seguintes ajustes:

**Brilho**: Definir a claridade

**Contraste: Definir o contraste** 

*Saturação*: ajustar a saturação da cor

Smart Settings: aceder às definições predefinidas para luminosidade / contraste / saturação da cor *Volume*: Regular o volume do som

**3** Altere o ajuste carregando em  $\left(\frac{A}{A}\right)$ .

A definição alterada é guardada automaticamente.

### **Alterar outras definições**

- **1** Carregue na tecla  $(\infty)$ .
- **2** Seleccione com as teclas  $\left(\frac{A}{v}\right)$  os seguintes ajustes:

Definições da imagem: alterar luminosidade, contraste, saturação da cor

Definições do som: regular agudos, graves e volume *Modo poupança energia*: Com a activação desta função é reduzida a intensidade da luz, para aumentar a duração de funcionamento com a bateria incorporada.

- **3** Confirme com  $(x)$ .
- **4** Altere o ajuste com  $\circledcirc$  e  $\circledcirc$  / $\circledcirc$ .
- **5** Confirme com  $(X)$ .

### **Reprodução de fotografias**

- **1** Ligue o aparelho no interruptor para ligar/desligar na parte lateral.
- **2** Depois do ecrã de início, surge o menu principal.

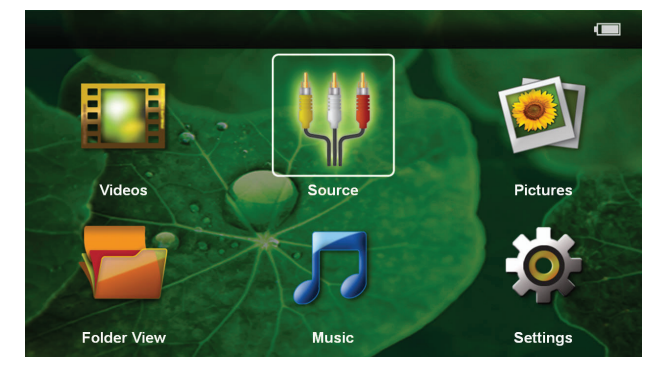

- **3** Seleccione *Imagens* com as teclas de navegação.
- **4** Confirme com  $(\infty)$ .
- **5 Com o cartão de memória inserido ou com a memória USB:** Seleccione com  $\left(\frac{\triangle}{\sqrt{2}}\right)$  a memória interna, a memória USB ou o cartão de memória.
- **6** Confirme com  $(\alpha k)$ .
- **7** No ecrã são exibidas as miniaturas das fotos como descrição geral.

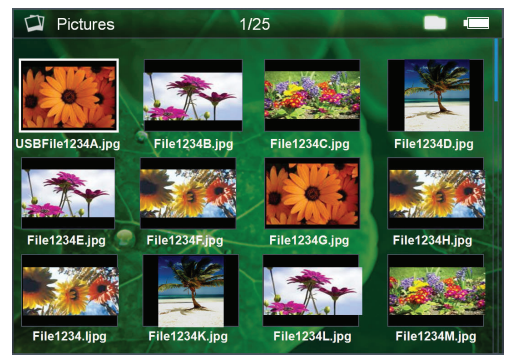

### *Indicação*

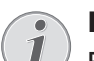

### **Modo de miniaturas ou lista**

Pode seleccionar nas definições se deve ser apresentado um modo de miniaturas ou uma lista como descrição geral.

#### *Indicação*

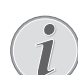

#### Há muitas fotografias no cartão de **memória ou na memória USB**

Se houver muitas fotografias armazenadas no cartão de memória ou na memória USB, poderá demorar algum tempo até surgir a vista geral.

- **8** Seleccione com  $\left(\frac{1}{\sqrt{2}}\right)$  ou  $\left(\frac{1}{\sqrt{2}}\right)$  o diapositivo com que pretenda começar a sua apresentação.
- **9** Carregue em (ok) para iniciar a apresentação de diapositivos.

### *Indicação*

#### **Aumentar / diminuir**

- Você poderá aumentar a imagem indicada durante a apresentação de diapositivos com a tecla  $\omega$ . Com as teclas  $\bigodot$   $I(\bigodot)$   $I(\bigtriangleup)$  $(v)$  você poderá mover a imagem aumentada.
- 10 Carregue em (D) para interromper a apresentação de diapositivos.
- **11** Prima (→) para terminar a apresentação de diapositivos e voltar à descrição geral.
- **12** Se premir novamente  $\textcircled{1}$  volta ao menu principal.

### **Reprodução da música**

#### *Indicação*

### **Desligar a reprodução de imagens**

- Pode desligar a reprodução de imagens enquanto reproduz a música para poupar energia (vide também o capítulo Definições de música, página 21). Logo que a tecla seja premida, a imagem volta a estar visível e o ventilador funciona.
- **1** Ligue o aparelho no interruptor para ligar/desligar na parte lateral.
- **2** Depois do ecrã de início, surge o menu principal.

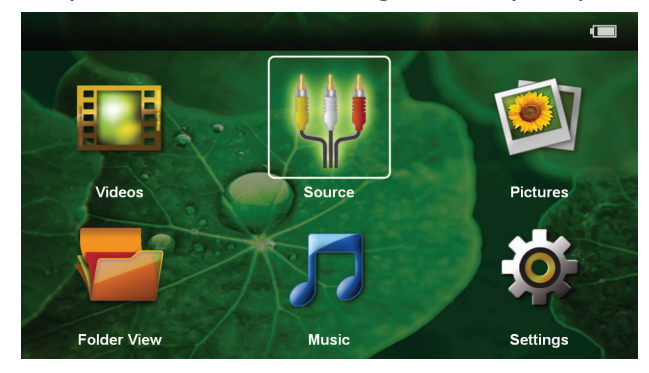

- **3** Seleccione a *Música* com as teclas de navegação.
- **4** Confirme com  $(\infty)$ .
- **5 Com o cartão de memória inserido ou com a memória USB:** Seleccione com  $\left(\frac{A}{v}\right)$  a memória interna, a memória USB ou o cartão de memória.
- **6** Confirme com  $(6k)$ .

**7** Seleccione com  $\bigcirc$   $f(x)$  o ficheiro que pretende reproduzir.

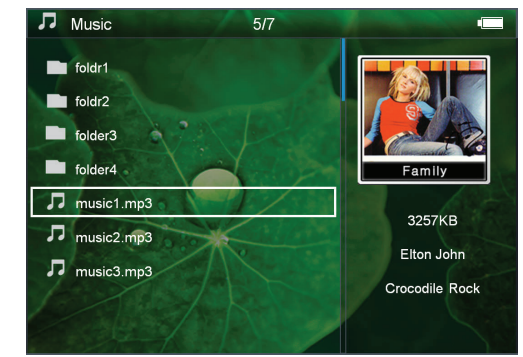

- 8 Carregue em <sup>(ok)</sup> para iniciar a reprodução.
- **9** Carregue em (III) para interromper ou para continuar a reprodução.

#### *Indicação*

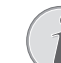

**Navegação com reprodução de imagens suspensa.**

Carregue em  $\left(\frac{A}{v}\right)$  para ir ao título anterior / seguinte.

Carregue em (III) para interromper ou continuar a reprodução.

Carregue em  $\bigcirc$ ) para voltar à selecção.

Durante a reprodução, poderá ajustar o volume com as teclas  $\left(\frac{-}{\mathbf{H}}\right)$  do telecomando. Carregue em  $\left(\frac{1}{\mathbf{K}}\right)$ , ou várias vezes em  $\left(\rightarrow\right)$ , para desabilitar totalmente o som.

### **Gerir ficheiros**

### **Copiar ficheiros**

É possível copiar ficheiros entre a memória interna, o meio de armazenamento USB ligado ou o cartão de memória.

- **1** Ligue o aparelho no interruptor para ligar/desligar na parte lateral.
- **2** Depois do ecrã de início, surge o menu principal.

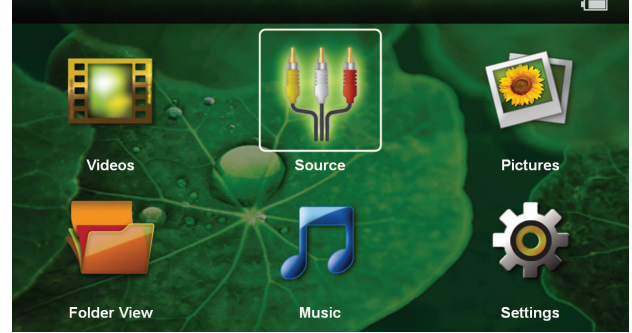

- **3** Seleccione com as teclas de navegação a *Vista de pastas*.
- **4** Confirme com  $(\infty)$ .
- **5 Com o cartão de memória inserido ou com a memória USB:** Seleccione com  $\left(\frac{\triangle}{\sqrt{2}}\right)$  a memória interna, a memória USB ou o cartão de memória.
- **6** Confirme com  $(\infty)$ .

**7** Seleccione com  $\bigcirc$   $f(x)$  o ficheiro que pretende copiar.

### *Indicação*

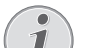

### **Ficheiros não existem (0 ficheiros)**

São exibidos apenas aqueles ficheiros que podem ser reproduzidos com o projector.

8 Marque o ficheiro com (D). Se premir novamente a tecla, a marcação será anulada novamente.

#### *Indicação*

#### **Marcar pastas completas**

Também pode marcar uma pasta completa e copiar todos os ficheiros da pasta. Tenha em atenção que, em pastas muito grandes, o processo de cópia poderá demorar algum tempo.

- **9** Seleccione mais ficheiros com  $(A)/(\nabla)$ .
- **10** Carregue em  $(0k)$ .
- **11** Seleccione *Copiar* com  $(A)/(\nabla)$ .

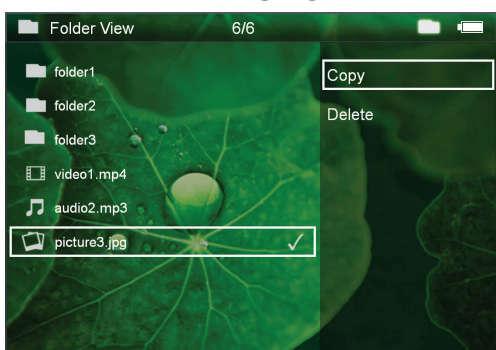

- **12** Confirme com  $(\infty)$ .
- **13** Seleccione com  $\bigcirc$  / $\bigcirc$  a memória de destino em que se deve copiar: *Cartão SD*, *Memória interna* ou *Memória USB*.
- **14** Confirme com  $(\mathbb{R})$ .

### *Indicação*

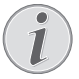

### **Ficheiros já existentes**

Se estes ficheiros já estão presentes, pode decidir com  $(A)(\nabla)$  e  $(A)$  se os pretende sobrescrever ou não. Se os ficheiros não forem substituídos, é anexado um número ao nome do ficheiro.

**15** Os ficheiros são copiados.

### *Indicação*

#### **Errado**

Se ocorreram erros no processo de cópia, verifique que existe suficiente capacidade de memória no meio.

#### *Indicação*

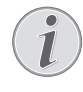

### **Remover o meio de armazenamento**

Aguarde até a cópia estar terminada e só então retire o meio de armazenamento.

### **Eliminar ficheiros**

 $\acute{\text{E}}$  possível apagar ficheiros da memória interna, do meio de armazenamento USB ligado ou do cartão de memória.

- **1** Ligue o aparelho no interruptor para ligar/desligar na parte lateral.
- **2** Depois do ecrã de início, surge o menu principal.

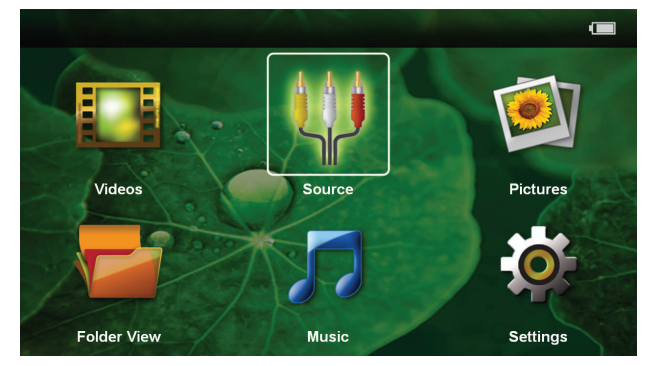

- **3** Seleccione com as teclas de navegação a *Vista de pastas*.
- **4** Confirme com  $(X)$ .
- **5 Com o cartão de memória inserido ou com a memória USB:** Seleccione com  $\left(\frac{A}{v}\right)$  a memória interna, a memória USB ou o cartão de memória.
- **6** Confirme com  $(\alpha k)$ .
- **7** Seleccione com  $\bigcirc$ / $\bigcirc$  os ficheiros que pretende apagar.

#### *Indicação*

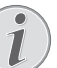

**Ficheiros não existem (0 ficheiros)** 

São exibidos apenas aqueles ficheiros que podem ser reproduzidos com o projector.

- 8 Marque o ficheiro com (D). Se premir novamente a tecla, a marcação será anulada novamente.
- **9** Seleccione mais ficheiros com  $\left(\frac{\mathbf{A}}{\mathbf{v}}\right)$ .
- **10** Carregue em  $(\infty)$ .
- 11 Seleccione *Apagar* com (A)( $\widehat{\mathbf{v}}$ ).
- **12** Confirme com  $\overline{68}$ .

**13** Seleccione com  $\left(\frac{A}{c}\right)$  se pretende apagar os dados ou se pretende interromper o processo.

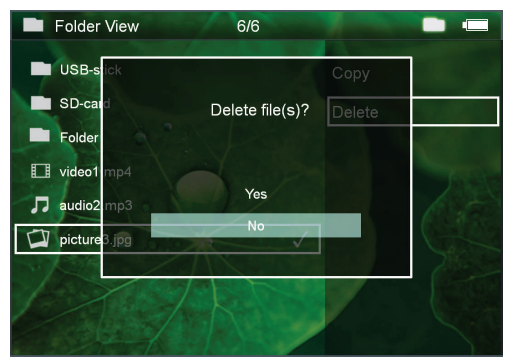

### **14** Confirme com  $(x)$ .

### *Indicação*

**Errado**

Se ocorrerem erros no processo de remoção, verifique que os dados não estão protegidos.

#### *Indicação*

#### **Eliminação de fotos do cartão de memória**

Na eliminação de fotos através do computador, tenha em atenção que na recolocação do cartão de memória na câmara digital as fotos poderão não ser exibidas correctamente. As câmaras digitais podem colocar em pastas próprias informações adicionais sobre a orientação.

Por isso, as fotos apenas devem ser eliminadas na câmara digital.

### **Reprodução de ficheiros Microsoft® Office & Adobe® PDF**

- **1** Ligue o aparelho usando o interruptor de ligar/desligar na parte lateral.
- **2** Após o ecrã inicial, aparece o menu principal.

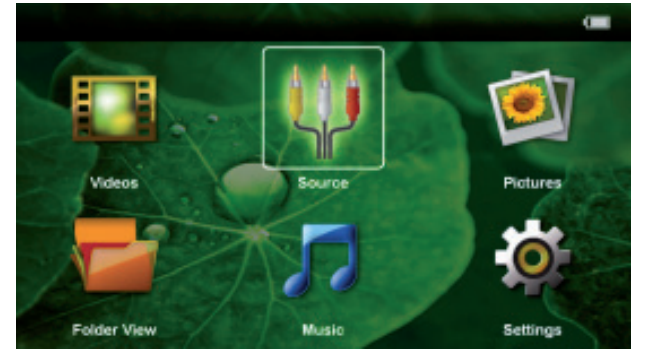

- **3** Use as teclas de navegação para seleccionar **Vista de pastas**.
- $4$  Confirme com  $(x)$ .
- **5 Com um cartão de memória inserido ou dispositivo de armazenamento USB:** Seleccione a memória interna, o dispositivo de armazenamento USB ou o cartão de memória usando as teclas  $\left(\bigwedge\right)/\left(\bigvee\right)$ .
- **6** Confirme com  $(x)$ .
- **7** Use as teclas  $(\triangle)$ / $(\triangledown)$ . para seleccionar o ficheiro Microsoft® Office ou ficheiro Adobe® PDF que deseja visualizar.
- 8 Prima <sup>(ok)</sup> para iniciar a visualização.
- **9** Prima  $\textcircled{4}$  para terminar a visualização e voltar à vista normal.
- **10** Quando premir  $\bigcirc$  de novo, volta ao menu principal.

#### *Nota*

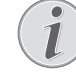

#### **Aproximar / Afastar**

Pode aumentar a imagem apresentada durante a apresentação de diapositivos, usando a tecla @. Use as teclas ( $\blacklozenge$ /( $\blacktriangleright$ ), ( $\blacktriangle$ )/ $\blacktriangledown$  para se mover pela imagem ampliada.

### **Conectar ao computador (USB)**

Com a ajuda do cabo USB, pode ligar o Pocket Projector a um computador a fim de partilhar ou apagar ficheiros entre a memória interna, o cartão de memória utilizado e o computador. Também pode reproduzir os ficheiros armazenados no seu Pocket Projector no computador.

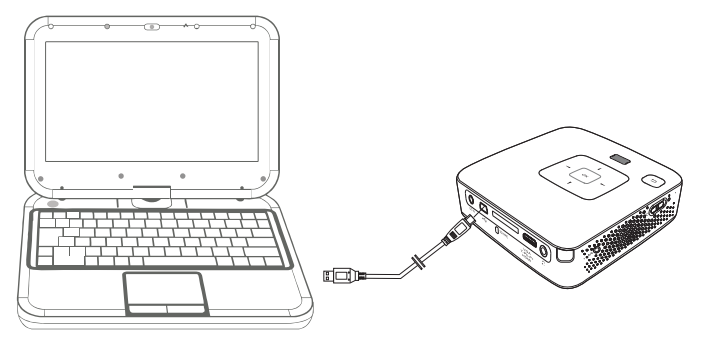

- **1** Introduza a ficha Míni USB no Pocket Projector e a ficha USB ao computador.
- **2** Ligue o aparelho no interruptor para ligar/desligar na parte lateral.
- **3** Surgirá uma mensagem de confirmação quando ambos os aparelhos estejam correctamente ligados.

#### *Indicação*

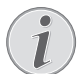

#### **Ligação estabelecida de forma satisfatória.**

Você não poderá utilizar o Pocket Projector quando estiver ligado a um computador através de uma ligação USB.

- **4** Se estiver inserido um cartão de memória, este é indicado como uma outra unidade.
- 5 Pode intercambiar ficheiros, copiá-los ou apagá-los entre o seu computador, o cartão de memória (se for caso disso) e a memória interna do aparelho.

# **Definições**

- **1** Ligue o aparelho no interruptor para ligar/desligar na parte lateral.
- **2** Depois do ecrã de início, surge o menu principal.

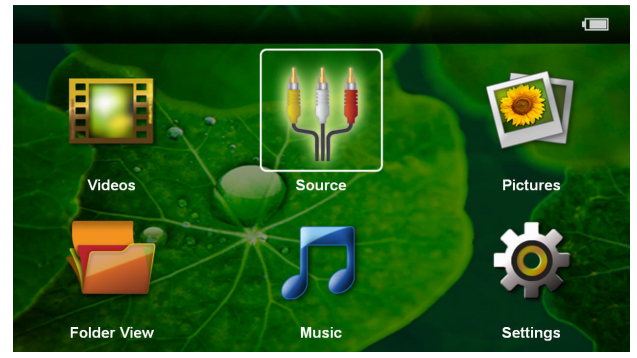

- **3** Seleccione os *Configurações* com as teclas de navegação.
- **4** Confirme com  $(\infty)$ .
- **5** Seleccione com  $\left(\frac{A}{C}\right)$  entre os seguintes ajustes.

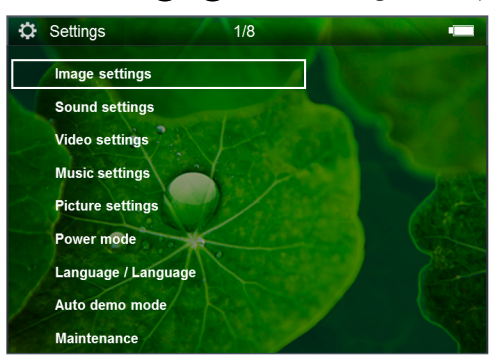

- **6** Confirme com  $(\infty)$ .
- **7** Altere os ajustes com  $(X)$ ,  $(X)$ / $(Y)$ ,
- **8** Confirme com  $(\infty)$ .

Com a tecla  $\textcircled{f}$  retrocede um nível de menu.

### Definições da imagem

*Fundo de ecrã* - Seleccionar fundo de ecrã

*Ajustar ao ecrã* - Ajustar vídeo e imagens ao formato 16:9

### *Modo de projecção*

*Frente* - Projecção normal, o aparelho encontra-se diante do ecrã/superfície de projecção.

*Trás* - Projecção desde atrás, o aparelho encontrase detrás do ecrã/superfície de projecção.

*Tecto* - O aparelho está pendurado boca abaixo do tecto, a imagem é girada em 180º.

*Trás Tecto* - O aparelho está pendurado boca abaixo do tecto detrás do ecrã/superfície de projecção. A imagem é girada em 180º e girada horizontalmente.

*Correcção cor de fundo* - Correcção da imagem projectada para adaptá-la à cor da parede

**Smart Settings - Ajustes predefinidos de claridade /** contraste / saturação da cor. Se estes ajustes forem alterados, o ajuste passará para modo *Manual*.

*Brilho* - ajustar a claridade

*Contraste* - ajustar o contraste

*Saturação* - ajustar a saturação da cor

### Definições do som

*Volume* - ajustar o volume

- *Graves* Ajustar a reprodução de baixos
- *Agudos* Ajustar a reprodução de agudos
- *Som teclas* ligar e desligar o tom das teclas

### Definições de vídeo

*Ver* - Mostrar todos os vídeos numa lista ou de acordo com a ordem da pasta na memória.

**Repetir** - ajustar os modos de repetição dos ficheiros de vídeo: Repetição desligada (*Desligado*), todos os vídeos do directório são repetidos (*Directório*), apenas o vídeo actual é repetido (*Filmes*), todos os vídeos são repetidos (*Todos*).

*Continuar a reprodução* - Quando esta função está habilitada, a reprodução contínua a partir da imagem em que foi interrompida. Se esta função estiver desactivada, a reprodução inicia-se sempre no início do filme

### Definições de música

*Ver* - Mostrar toda a música numa lista ou de acordo com a ordem da pasta na memória.

*Ecrã* - Ligar ou desligar a projecção durante a reprodução.

**Repetir** - Ajustar os modos de repetição dos ficheiros de música: Repetição desligada (*Desligado*), todas as músicas do directório são repetidas (*Directório*), apenas é repetida a peça actual (*Canção*), todas as músicas são repetidas (*Todos*).

*Aleatório* - Com esta função seleccionada, a ordem de repetição é aleatório. Caso contrário, a reprodução será consecutiva.

### Definições de fotografia

*Ver* - Mostra as imagens durante a selecção no menu principal como vista *Miniaturas* ou como *Lista*.

*Tempo por imagem* - Tempo durante o que é mostrada uma imagem durante uma apresentação de diapositivos.

*Repetir* - Ajustar os modos de repetição de imagens para uma apresentação de diapositivos: Repetição desligada (Desligado), são repetidas todas as fotografias do directório (*Directório*), todas as imagens arquivadas são repetidas (*Todos*).

*Mudança de slide* - Ajuste do intervalo entre diapositivos - imagens

*Ordem slideshow* - Reproduzir os diapositivos de maneira aleatória ou ordenada.

### **Modo de poupança de energia**

*Modo de luminosidade* - Ajuste o nível de luminosidade para poupar energia e aumentar o tempo de utilização da bateria.

*Modo sleep* - Ao habilitar esta função, o projector desliga-se de maneira automática depois de um tempo preestabelecido ou no final do filme.

#### **Idioma**

Seleccionar o idioma desejado para o menu.

#### **Modo de demonstração automática**

Reproduza automaticamente vídeos de demonstração quando o produto estiver ligado.

### **Manutenção**

Restabelecer definições - Voltar ao ajuste estabelecido pela fábrica.

Actualização do firmware - actualizar o firmware

### *Indicação*

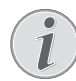

Ligue a fonte de alimentação de rede durante a actualização do firmware.

*Informação* - Mostrar a memória livre da memória interna e informações sobre o aparelho (espaço de memória: / Memória livre: / Versão do firmware / Nome do aparelho: / Modelo /Versão Mcu)

## **8 Assistência técnica**

### **Indicações sobre a manutenção da bateria**

A capacidade da bateria vai diminuindo com o passar do tempo. Pode prolongar a vida útil da bateria se respeitar os seguintes pontos:

- Quando não estiver ligado à rede, o aparelho funcionará com a bateria integrada. Quando a capacidade da bateria for insuficiente, o aparelho passará de maneira automática para o modo de stand-by. Ligue o aparelho à fonte de abastecimento.
- · Quando a bateria já não tiver capacidade suficiente, o símbolo da bateria no ecrã e a lâmpada de controlo da bateria acender-se-ão a vermelho.
- Se o produto funcionar durante longos períodos de tempo, a sua superfície sobreaquece e surgirá um símbolo de advertência na projecção. O aparelho passa de maneira automática para o modo de stand-by quando sobreaquece. Você pode reiniciar a projecção depois de o aparelho ter arrefecido, carregando em qualquer tecla.
- r Utilize o aparelho, pelo menos, uma vez por semana.
- r Carregue a bateria regularmente. Não guarde o aparelho com a bateria totalmente descarregada.
- Se o aparelho não for utilizado durante algumas semanas, descarregue parcialmente a bateria utilizando o aparelho antes de o guardar.
- Se o aparelho funcionar apenas com a ligação USB ou com a fonte de alimentação, a bateria está avariada.
- Mantenha o aparelho e a bateria afastados de fontes de calor.

### **PERIGO!**

**Não substituir a bateria autonomamente**

Não tente substituir a bateria. Um manuseamento errado da bateria ou a utilização de um tipo de bateria errada pode causar ferimentos ou danos no aparelho.

### **Carregar bateria depois de atingir o nível mínimo de carregamento.**

Quando a bateria tiver atingido um nível mínimo de carregamento, ou depois de não ter utilizado o projetor durante um período longo de tempo, deverá proceder da forma seguinte:

**1** Ligue o aparelho à fonte de abastecimento (vide também o capítulo Ligar a fonte de abastecimento de rede / Carregar a bateria, página 9). O aparelho reagirá da forma seguinte:

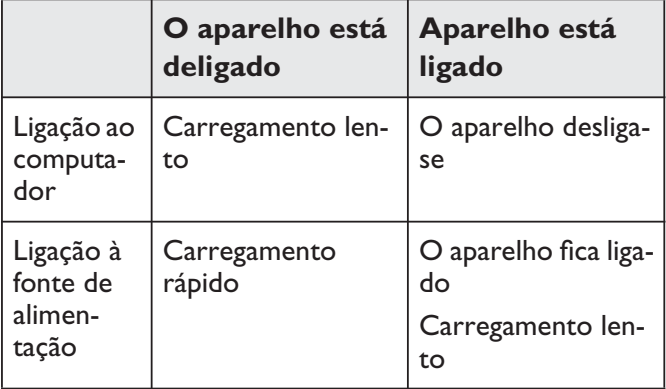

**2** O aparelho pode ser ligado e utilizado depois de um tempo de carga de aprox.

### **Tempos de carga da bateria com o aparelho desligado**

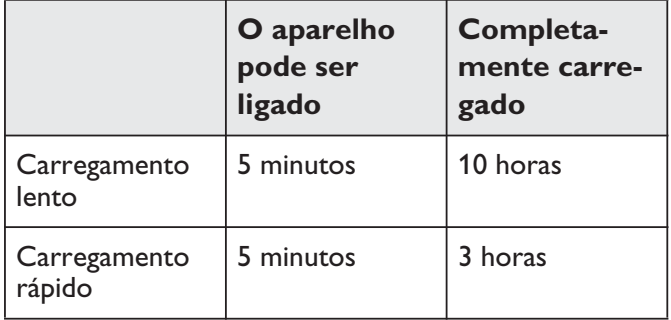

### **Limpeza**

### **PERIGO!**

### **Desligar o aparelho!**

Desligue o aparelho no interruptor para ligar/ desligar antes de tirar a fonte de alimentação da tomada.

### **PERIGO!**

### **Informações sobre a limpeza!**

Utilize um pano macio e que não largue pêlo. Nunca utilize produtos de limpeza líquidos ou facilmente inflamáveis (sprays, produtos abrasivos, polimentos, álcool, etc.). Não deve entrar qualquer humidade no interior do aparelho. Não pulverize o aparelho com líquido de limpeza.

Limpe com cuidado as superfícies mencionadas. Seja cuidadosa, para não arranhar as superfícies.

### **Limpeza da objectiva**

Utilize um pincel ou um papel para limpeza de lentes de objectivas para limpar a lente do projector.

### **PERIGO!**

**Não utilizar produtos de limpeza líquidos**

Para limpar a lente não utilize produtos de limpeza líquidos, para não danificar a cobertura da superfície.

### **O aparelho está sobreaquecido**

Quando o aparelho estiver sobreaquecido, o respetivo símbolo surgirá.

- r Com o nível máximo de claridade surgirá o símbolo no ecrã e o aparelho passará de forma automática para o nível mínimo de claridade.
- Com o nível mínimo de claridade o símbolo surgirá durante 3 segundos centrado no ecrã. Depois, o aparelho desligar-se-á de forma automática.

## **Problemas/Soluções**

### **Ajuda rápida**

Se ocorrer um problema que não consegue resolver com as instruções aqui apresentadas (consulte a ajuda abaixo), proceda da seguinte forma.

- **1** Ligue o aparelho com o interruptor para ligar/desligar que se encontra na parte lateral.
- **2** Aguarde, pelo menos, dez segundos.
- **3** Ligue o aparelho no interruptor para ligar/desligar na parte lateral.
- **4** Se o erro voltar a ocorrer, contacte os nossos serviços de assistência técnica ou o seu revendedor.

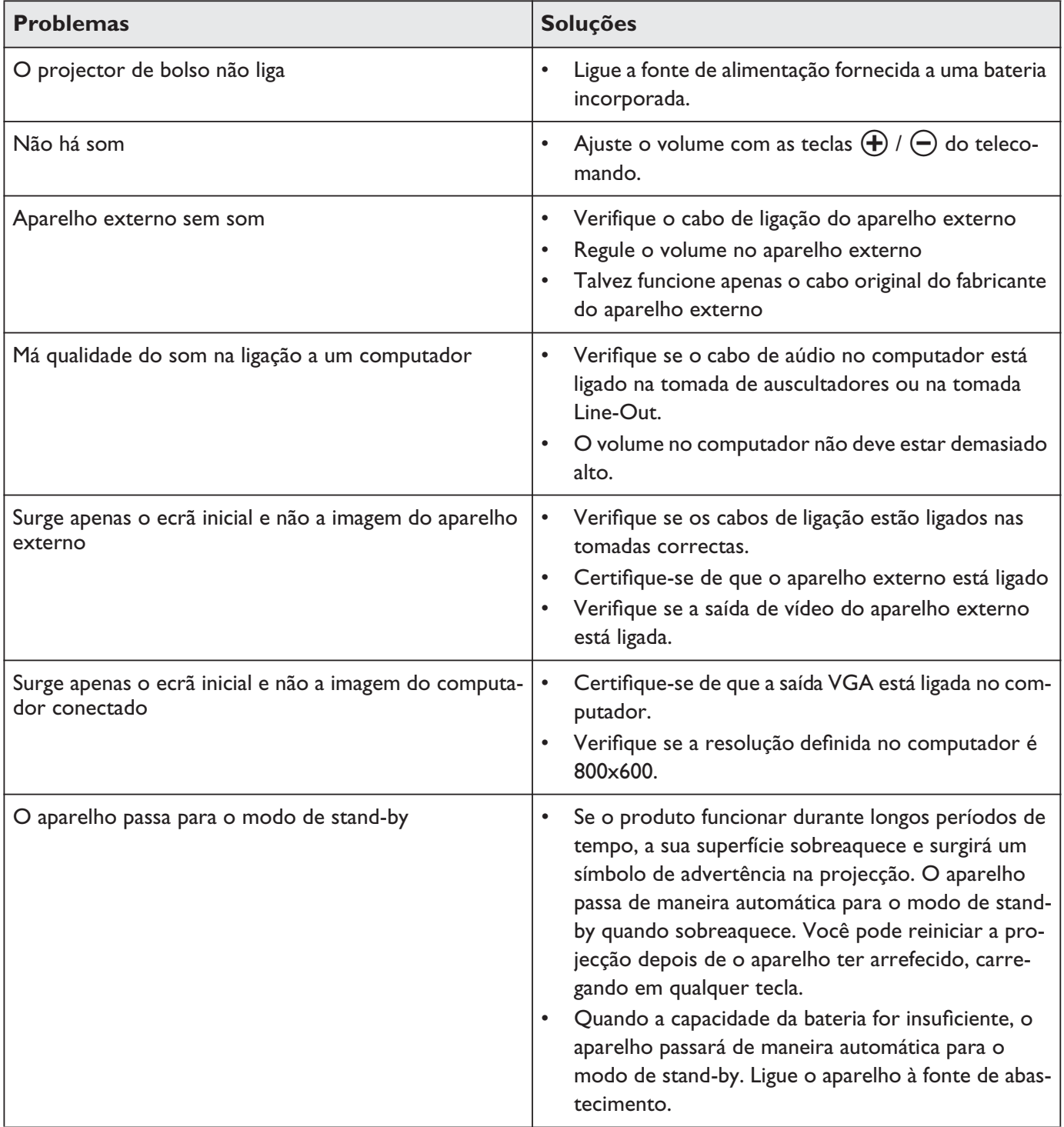

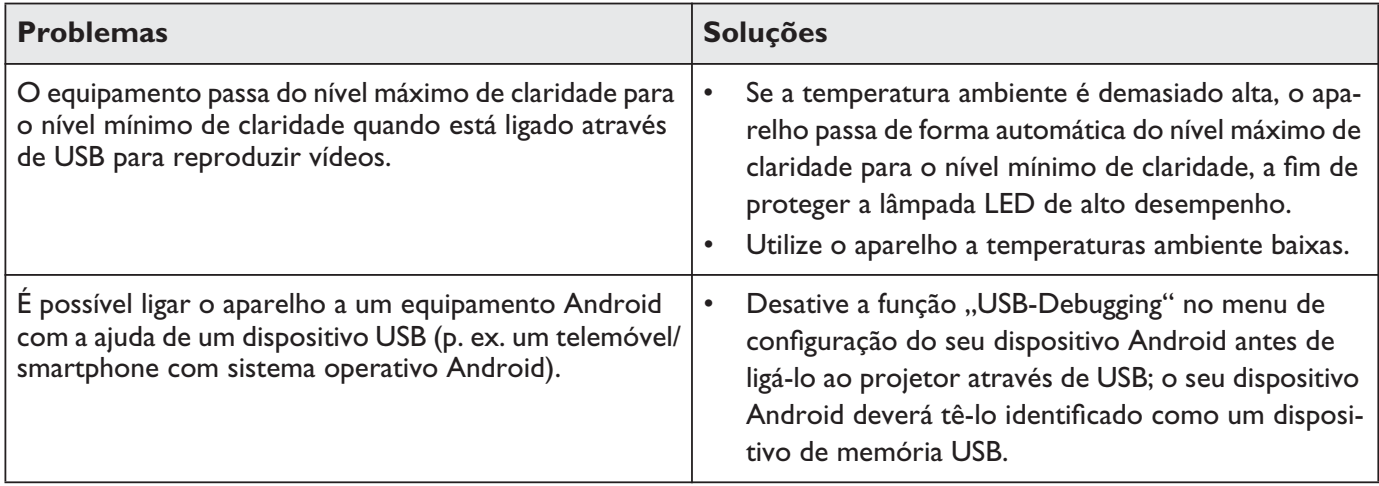

## **9 Anexo**

### **Especificações técnicas**

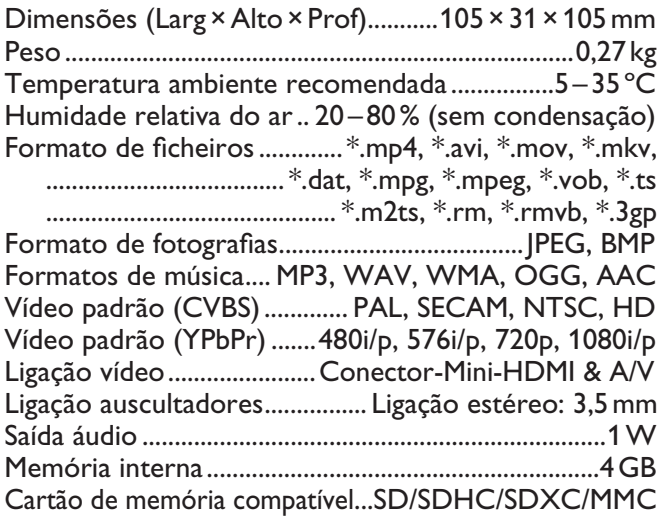

### **Tecnologia / óptica**

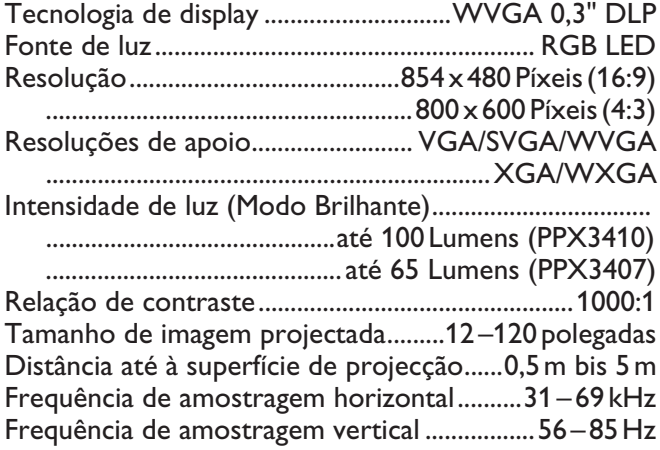

### **Fonte de alimentação**

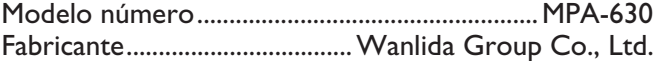

### **Bateria incorporada**

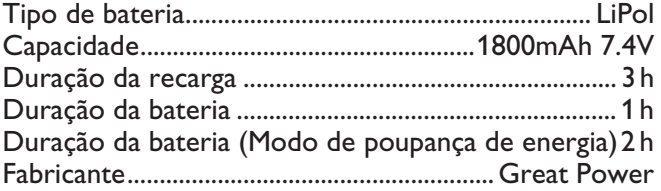

### **Acessórios**

O acessório que se segue pode ser adquirido para o seu aparelho:

Cabo adaptador YUV /YPbPr....PPA 1210 / 253447083 Cabo VGA-Áudio .....................(PPA 1250 / 253447070) Cabo de ligação iPod / iPhone / iPad ................................. ....................................................PPA 1280 / 253447091 Estas indicações servem unicamente como referência. A **Sagemcom Documents SAS** reserva-se o direito a realizar alterações no equipamento sem aviso prévio. Cabo MHL para mini-HDMI ......PPA 1240 / 253520048 Pico Station....................................PPA 7300 / 253529749

A marca CE certifica que o produto vai de encontro aos principais requerimentos do Parlamento Europeu e Directivas do Conselho 1999/5/CE, 2006/95/CE, 2004/108 /CE e 2009/125/CE sobre equipamento de tecnologias da informação, no que diz respeito à segurança e saúde dos utilizadores e às interferências electromagnéticas.

Você pode ler a declaração de conformidade no site www.picopix.philips.com.

A conservação do ambiente dentro de um conceito de desenvolvimento sustentável é uma das preocupações da Sagemcom Documents SAS. A Sagemcom Documents SAS esforça-se por desenvolver e manter sistemas respeitosos com o ambiente. É por esta causa que a Sagemcom Documents SAS lhe decidiu outorgar à eficiência ambiental de todas as fases de vida do produto uma alta importância, da produção e colocação em funcionamento do produto até ao seu uso e remoção.

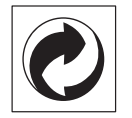

**Embalagem:** A presença do logótipo (ponto verde) significa que é feita uma contribuição para uma organização nacional devidamente aprovada, com o fim de melhorar a recuperação de embalagens e as infra-estruturas de reciclagem. Respeite as leis locais relativamente à eliminação deste tipo de resíduos.

**Pilhas:** Se o seu produto contiver pilhas, estas deverão ser eliminadas através do ponto de recolha adequado.

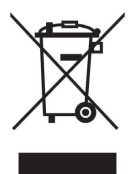

**Produto:** A presença do símbolo de um caixote do lixo com uma cruz em cima significa que o produto pertence à família do equipamento eléctrico e electrónico. A este respeito, a legislação europeia estabelece que deverá eliminar este tipo de equipamento:

• Nos pontos de venda, em caso de compra de produtos semelhantes.

r Em pontos de recolha disponibilizados a nível local (centros de recolha, contentores de recolha selectiva, etc.).

Deste modo poderá contribuir para a reutilização e melhoria dos resíduos de equipamento eléctrico e electrónico, que podem ter efeitos sobre o meio ambiente e a saúde humana.

As embalagens utilizadas em papel e cartão podem ser eliminadas como papéis velhos. As películas de plástico e as embalagens em Styropor devem ser enviadas para reciclagem ou colocadas no lixo residual, em conformidade com as regulamentações do seu país.

**Marcas:** As marcas mencionadas no presente manual de instruções são marcas comerciais detidas pelas respectivas empresas. A ausência dos símbolos  $\overline{R}$  e TM não implica que se trata de marcas sem protecção. Outros nomes de produtos mencionados neste documento têm por único objectivo uma identificação, podendo ser marcas comerciais detidas pelos respectivos proprietários. A Sagemcom Documents SAS declina qualquer direito nas referidas marcas.

Nem a Sagemcom Documents SAS, nem as empresas a ela associadas podem ser responsabilizadas, seja perante o comprador deste produto, seja perante terceiros, relativamente a reivindicações de indemnizações por danos, a prejuízos, a custos ou a despesas em que quer o comprador, quer terceiros tenham incorrido em resultado de um acidente, de uma utilização errada ou incorrecta do produto, de modificações não autorizadas, de reparações, de alterações introduzidas no produto ou do incumprimentos das instruções de utilização e de manutenção dadas pela Sagemcom Documents SAS.

A Sagemcom Documents SAS não se responsabiliza pelos danos ou problemas resultantes da utilização de opções ou materiais fungíveis que não estejam identificados como produtos originais da Sagemcom Documents SAS ou da Philips ou como produtos autorizados pela Sagemcom Documents SAS ou pela Philips.

A Sagemcom Documents SAS não se responsabiliza pelos danos produzidos por interferências electromagnéticas como consequência da utilização de cabos de ligação não identificados como produtos da Sagemcom Documents SAS ou da Philips.

Todos os direitos reservados. Nenhuma parte desta publicação pode ser duplicada, guardada num sistema de arquivo ou transmitida de qualquer outra forma ou por qualquer outra via, electrónica, mecânica, por meio de fotocópia, de gravação ou outra, sem a autorização prévia expressa e por escrito da Sagemcom Documents SAS. As informações constantes no presente documento foram elaboradas tendo exclusivamente em vista este produto. A Sagemcom Documents SAS não se responsabiliza pela aplicação destas informações a outros produtos.

Este manual de instruções é um documento sem carácter contratual.

Salvaguardam-se erros, erros de impressão e alterações.

Copyright  $©$  2013 Sagemcom Documents SAS

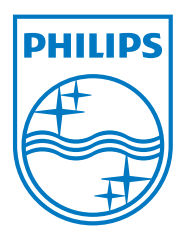

PHILIPS and the PHILIPS' Shield Emblem are registered trademarks of Koninklijke Philips Electronics N.V. and are used by Sagemcom Documents SAS under license from Koninklijke Philips Electronics N.V.  $©$  2013 Sagemcom Documents SAS All rights reserved

#### **Sagemcom Documents SAS**

Documents Business Unit

Headquarters: CS 50001 92848 Rueil Cedex - FRANCE Tel: +33 (0)1 57 61 10 00 · Fax: +33 (0)1 57 61 10 01 www.sagemcom.com Simplied Joint Stock Company · Capital 8.479.978 € · 509 448 841 RCS Nanterre

**PPX3407 · 3410 PT 253528536-B**